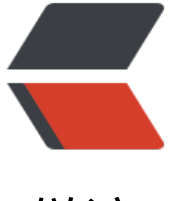

链滴

# linux [命令](https://ld246.com) -du

作者: linyu

- 原文链接:https://ld246.com/article/1496733569477
- 来源网站: [链滴](https://ld246.com/member/linyu)
- 许可协议:[署名-相同方式共享 4.0 国际 \(CC BY-SA 4.0\)](https://ld246.com/article/1496733569477)

# **du**

显示每个文件和目录的磁盘使用空间

# **补充说明**

**du命令** 也是查看使用空间的,但是与df命令不同的是Linux du命令是对文件和目录磁盘使用的空间 查看,还是和df命令有一些区别的。

## **语法**

du [选项][文件]

#### **选项**

- -a或-all 显示目录中个别文件的大小。
- -b或-bytes 显示目录或文件大小时,以byte为单位。
- -c或--total 除了显示个别目录或文件的大小外,同时也显示所有目录或文件的总和。
- -k或--kilobytes 以KB(1024bytes)为单位输出。
- -m或--megabytes 以MB为单位输出。
- -s或--summarize 仅显示总计, 只列出最后加总的值。
- -h或--human-readable 以K, M, G为单位, 提高信息的可读性。
- -x或--one-file-xystem 以一开始处理时的文件系统为准,若遇上其它不同的文件系统目录则略过。
- -L<符号链接>或--dereference<符号链接> 显示选项中所指定符号链接的源文件大小。
- -S或--separate-dirs 显示个别目录的大小时,并不含其子目录的大小。
- -X<文件>或--exclude-from=<文件> 在<文件>指定目录或文件。
- --exclude=<目录或文件> 略过指定的目录或文件。
- -D或--dereference-args 显示指定符号链接的源文件大小。
- -H或--si 与-h参数相同, 但是K, M, G是以1000为换算单位。
- -l或--count-links 重复计算硬件链接的文件。

### **实例**

显示目录或者文件所占空间:

root@localhost [test]# du 608 ./test6 308 ./test4 4 ./scf/lib 4 ./scf/service/deploy/product 4 ./scf/service/deploy/info 12 ./scf/service/deploy 16 ./scf/service 4 ./scf/doc 4 ./scf/bin 32 ./scf 8 ./test3 1288 .

只显示当前目录下面的子目录的目录大小和当前目录的总的大小,最下面的1288为当前目录的总大小

#### 显示指定文件所占空间:

[root@localhost test]# du log2012.log 300 log2012.log

#### 查看指定目录的所占空间:

[root@localhost test]# du scf 4 scf/lib 4 scf/service/deploy/product 4 scf/service/deploy/info 12 scf/service/deploy 16 scf/service 4 scf/doc 4 scf/bin 32 scf

#### 显示多个文件所占空间:

[root@localhost test]# du log30.tar.gz log31.tar.gz 4 log30.tar.gz 4 log31.tar.gz

#### 只显示总和的大小:

[root@localhost test]# du -s 1288 .

[root@localhost test]# du -s scf 32 scf

[root@localhost test]# cd .. [root@localhost soft]# du -s test 1288 test